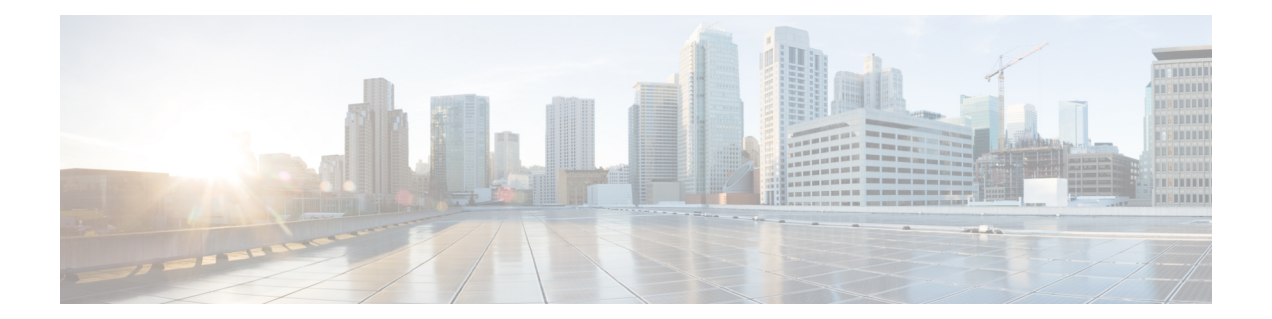

# **Secure Sockets Layer Virtual Private Network** (**SSL VPN**)

Secure Sockets Layer Virtual Private Network (SSL VPN) 機能は Cisco IOS ソフトウェアでサポー トされています。この機能を使用することにより、リモートユーザーはインターネット上のど こからでも企業ネットワークにアクセスできるようになります。リモートアクセスは、Secure Socket Layer 対応 (SSL 対応)の SSL VPN ゲートウェイを介して提供されます。SSL VPN ゲー トウェイによりリモート ユーザはセキュアな VPN トンネルを確立できます。SSL VPN 機能 は、フルトンネルクライアントが初めから備えている HTTP over SSL(HTTPS)ブラウザサ ポートを使用して、幅広い Web リソースおよび Web 対応アプリケーションに簡単にアクセス できる包括的なソリューションを実現します。

- SSL VPN の前提条件 (1 ページ)
- SSL VPN の制約事項 (2 ページ)
- SSL VPN に関する情報 (2 ページ)
- SSL VPN の設定方法 (5 ページ)
- SSL VPN の設定例 (19 ページ)
- SSL VPN のその他の関連資料 (22 ページ)
- SSL VPN の機能情報 (22 ページ)

## **SSL VPN** の前提条件

SSL VPN サービスのリモート ユーザが、SSL VPN ゲートウェイ背後にあるプライベート ネッ トワーク上のリソースに安全にアクセスするには、次が必要です。

- アカウント(ログイン名とパスワード)
- Cisco AnyConnect Client を使用したフルトンネルモードのサポート
- Cisco AnyConnect Client をインストールするための管理者権限

## **SSL VPN** の制約事項

- ACL は DENY ステートメントをサポートしていません。
- Cisco AnyConnect VPNを使用して、高い起動レートでトンネルを作成すると、障害が発生 する可能性があります。多数の VPN SSL セッション (1000 など) を作成する場合は、15 TPS以下の起動レートを使用してください。より高いTPSレートを使用すると、障害が発 生する可能性があります。
- SSL VPN ピア検出 (PD) は、AnyConnect クライアントバージョン 3.x 以降でのみサポー トされています。

## **SSL VPN** に関する情報

### **SSL VPN** の概要

Cisco IOS XE SSL VPNは、データ、音声、およびワイヤレス向け統合型プラットフォームに備 わる業界最先端のセキュリティ機能およびルーティング機能に SSL VPN リモートアクセス接 続機能を統合して提供するルータベースのソリューションです。セキュリティはエンドユー ザーの介入を必要とせず、簡単に管理できます。エンドユーザーは Cisco IOS XE SSL VPN を 使用して、自宅やワイヤレスホットスポットなど、インターネットに接続されている任意の場 所から安全にアクセスすることができます。また、Cisco IOS XE SSL VPNは、機密データを保 護したまま、企業ネットワークへのアクセスを海外のパートナーやコンサルタントに拡張する 場合にも使用できます。Cisco IOS XE SSL VPN と動的にダウンロードされる Cisco AnyConnect VPN Clientを組み合わせて使用することにより、ほぼすべての企業アプリケーションへの完全 なネットワークアクセスをリモートユーザーに提供することができます。

SSL VPN には次の 3 つのアクセス モードがありますが、Cisco IOS XE ソフトウェアでサポー トされているのはトンネル モードのみです。

- クライアントレス:クライアントレスモードでは、プライベートWebリソースおよびWeb コンテンツへのセキュアなアクセスが可能です。このモードは、インターネットアクセ ス、データベース、Webインターフェイスを使用するオンラインツールなど、Webブラウ ザでアクセスするようなほとんどのコンテンツにアクセスする場合に便利です。
- •シンクライアント(ポートフォワーディングJavaアプレット):シンクライアントモード では、Webブラウザの暗号化機能が拡張され、Post OfficeProtocolバージョン3(POP3)、 Simple Mail Transfer Protocol (SMTP)、Internet Message Access Protocol (IMAP)、Telnet、 セキュアシェル (SSH) などの TCP ベースアプリケーションにリモートアクセスできま す。
- フルトンネルモード:フルトンネル クライアント モードでは、動的にダウンロードされ る SSL VPN 用 Cisco AnyConnect VPN Client (次世代の SSL VPN Client) を介して幅広いア プリケーションがサポートされます。フルトンネル クライアント モードでは、どのアプ

リケーションにも仮想的にネットワーク層アクセスできる、軽量で中央集約的な設定の、 サポートが簡単な SSL VPN トンネリングクライアントが提供されます。

(注) **ip http secure-server** が有効になっている場合、SSL VPN は機能しません。

この機能は、次のプラットフォームでサポートされます。

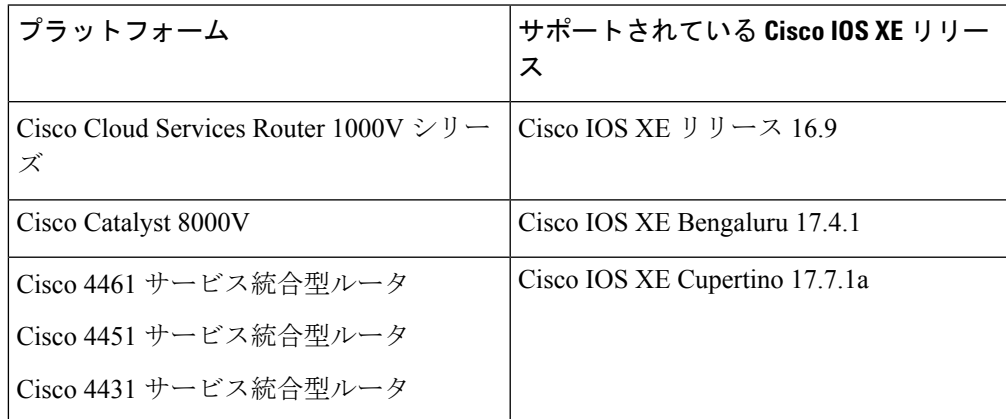

### リモートアクセスのモード

通常のクライアントレス リモート アクセス シナリオでは、リモートユーザーは SSL トンネル を確立してアプリケーション層(WebおよびEメールなど)の内部ネットワーク間のデータを 移動します。トンネル モードでは、リモート ユーザは SSL トンネルを使用してネットワーク (IP)レイヤでデータを移動します。したがって、トンネル モードではほとんどの IP ベース アプリケーションがサポートされます。トンネルモードでは多くの一般的な企業アプリケー ション(Microsoft Outlook、Microsoft Exchange、Lotus Notes E-mail、Telnet など)がサポートさ れています。

フルトンネルモードでサポートされる SSL VPN の機能と利点は次のとおりです。

- クライアントレス IPsec VPN に似た動作
- Java または ActiveX を使用して読み込まれるトンネル クライアント
- アプリケーションにとらわれない:すべての IP ベースアプリケーションのサポート
- スケーラブル
- インストールに必要なローカル管理許可

フルトンネルクライアントモードでは、動的にダウンロードされるSSLVPN用CiscoAnyConnect VPNClient(次世代のSSLVPNClient)を介して幅広いアプリケーションがサポートされます。 フルトンネル クライアント モードでは、どのアプリケーションにも仮想的にネットワーク層 アクセスできる、軽量で中央集約的な設定の、サポートが簡単な SSL VPN トンネリングクラ イアントが提供されます。SSLVPNの利点は、追加デスクトップソフトウェアをインストール

することなく、ほとんどどのインターネット接続されたシステムからもアクセスできる点で す。Cisco SSL AnyConnect VPN を使用すると、リモートユーザーが SSL VPN ゲートウェイ経 由でインターネットから企業ネットワークにアクセスできるようになります。ゲートウェイと の間で SSL VPN 接続を確立する際に、リモートユーザーの機器(ラップトップ、モバイル端 末、PDAなど)にCisco AnyConnect VPN Clientがダウンロードされてインストールされます。 リモートユーザーがSSLVPNゲートウェイにログインすると、トンネル接続が確立されます。 トンネル接続は、グループポリシー設定によって指定されます。デフォルトでは、接続が閉じ ると Cisco AnyConnect VPN Client はクライアント PC から削除されます。ただし、Cisco AnyConnect VPN Client をクライアント機器にインストールしたままにしておくこともできま す。

CiscoSSL AnyConnect VPN を使用すると会社のネットワーク内のサービスに簡単にアクセスす ることができます。また、SSL VPN ゲートウェイでの VPN 設定も簡素化されます。それによ り、システム管理者の負荷が軽減されます。

### **SSL VPN CLI** の構成要素

#### **SSL** プロポーザル

SSL プロポーザルでは、サポートする暗号スイートが指定されています。各暗号スイートで は、キー交換アルゴリズム、一括暗号化アルゴリズム、および MAC アルゴリズムが定義され ています。SSLネゴシエーション時に、設定されている暗号スイートのいずれかがクライアン トのプロポーザルから選択されます。クライアントのプロポーザルに含まれるスイートと設定 されているスイートがまったく一致しない場合は、ネゴシエーションが終了します。現在のと ころ、暗号方式はクライアントの優先順位に基づいて選択されます。

SSLプロポーザルは、SSLハンドシェイクプロトコルによる暗号化と復号のネゴシエーション で使用されます。ユーザが定義したプロポーザルが存在しない場合は、デフォルトのSSLプロ ポーザルがSSLポリシーで使用されます。デフォルトのプロポーザルでは、次の順序で暗号方 式が指定されています。

protection rsa-aes256-sha1 rsa-aes128-sha1 rsa-3des-ede-sha1 rsa-3des-ede-sha1

#### **SSL** ポリシー

SSLポリシーでは、サポートする暗号スイートと、SSLネゴシエーションで使用するトラスト ポイントが定義されています。SSLポリシーはSSLネゴシエーションで使用されるすべてのパ ラメータのコンテナです。ポリシーの選択は、ポリシーで設定されているパラメータに対して セッションのパラメータを照合することによって行われます。デフォルトのポリシーはありま せん。各ポリシーには、プロポーザルとトラストポイントが関連付けられています。

#### **SSL** プロファイル

SSLVPNプロファイルでは、認証およびアカウンティングのリストが定義されています。プロ ファイルの選択は、ポリシーと URL 値によって決定されます。プロファイルには、デフォル トの認可ポリシーを関連付けることもできます。

次のルールが適用されます。

- ポリシーおよび URL は SSL VPN プロファイルごとに一意である必要があります。
- セッションを起動するためには、1 つ以上の認可方式が指定されている必要があります。
- 3 つの認可タイプ(ユーザー、グループ、およびキャッシュ)を同時に使用することもで きます。
- デフォルトの認可タイプはありません。
- 認可の優先順位は、ユーザ認可、キャッシュ認可、グループ認可の順になります。グルー プ認可を優先するように設定されている場合の優先順位は、グループ許可、ユーザー認 可、キャッシュ認可の順になります。

**SSL** 認可ポリシー

SSL認可ポリシーはリモートクライアントにプッシュされる認可パラメータのコンテナです。 プッシュされた認可パラメータは仮想アクセスインターフェイスでローカルに、またはデバイ ス上でグローバルに適用されます。認可ポリシーはSSLVPNプロファイルから参照されます。

### **SSL VPN MIB**

SSL VPN MIB は、SSL VPN を実装するシスコのエンティティに関し、シスコの実装に固有の 属性を表します。この MIB は、SSL VPN、トラップ制御、および通知グループを管理するこ とにより、シスコの SSL VPN 実装における運用情報を提供します。たとえば、SSL VPN MIB は、デバイス上でアクティブな SSL トンネルの数などの情報を提供します。

## **SSL VPN** の設定方法

ここでは、SSL VPN の設定に関連するさまざまなタスクについて説明します。

### **SSL** プロポーザルの設定

手順の概要

- **1. enable**
- **2. configure terminal**
- **3. crypto ssl proposal** *proposal-name*
- **4. protection**
- **5. end**
- **6. show crypto ssl proposal** [*proposal name*]

#### 手順の詳細

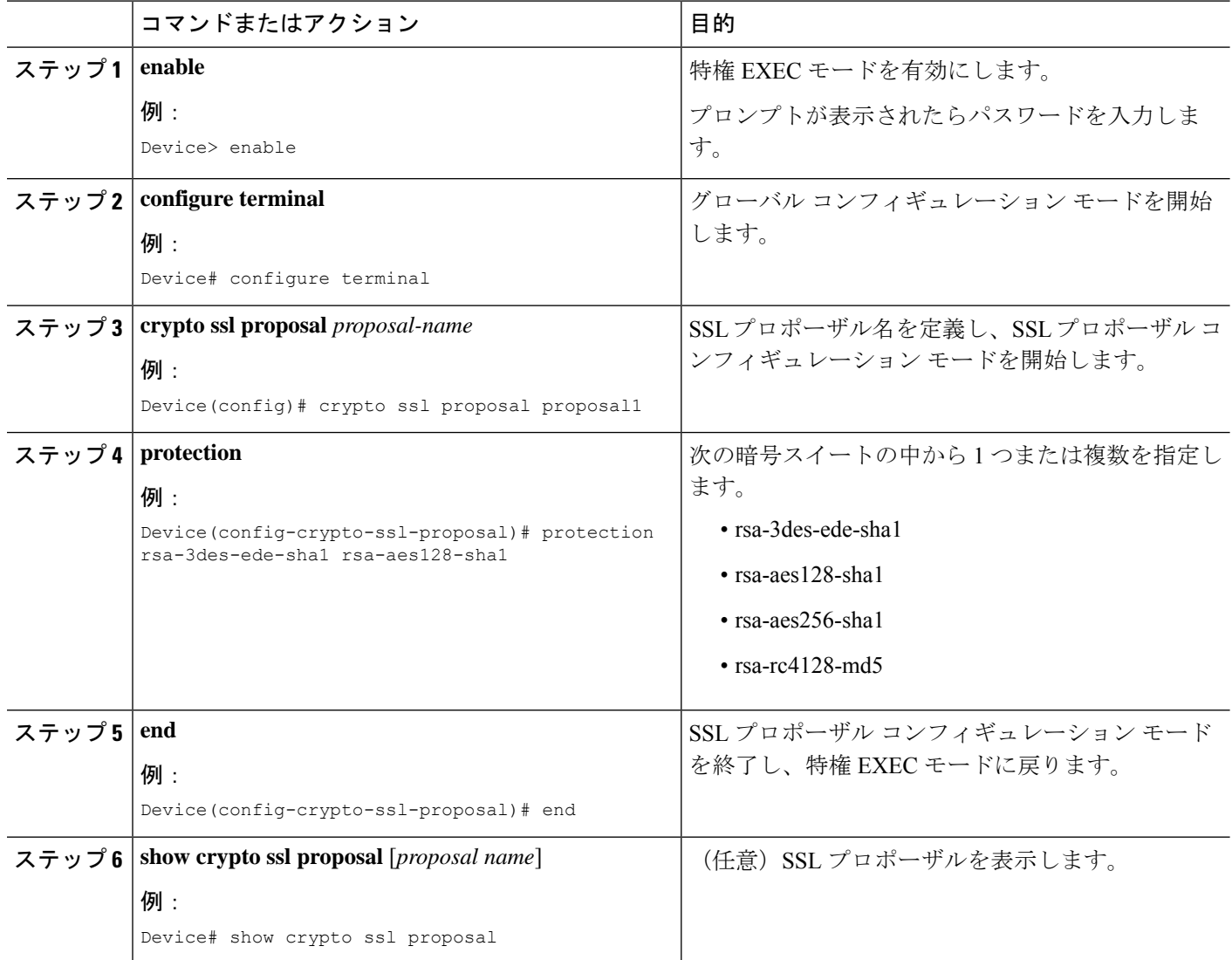

## **SSL** ポリシーの設定

#### 手順の概要

- **1. enable**
- **2. configure terminal**
- **3. crypto ssl policy** *policy-name*
- **4. ip address local** *ip-address* [**vrf** *vrf-name*] [**port** *port-number*] [**standby** *redundancy-name*]
- **5. ip interface local** *interface-name* [**vrf** *vrf-name*] [**port** *port-number*] [**standby** *redundancy-name*]
- **6. pki trustpoint** *trustpoint-name* **sign**
- **7. ssl proposal** *proposal-name*
- **8. no shut**

#### **9. end**

**10. show crypto ssl policy** [*policy-name*]

#### 手順の詳細

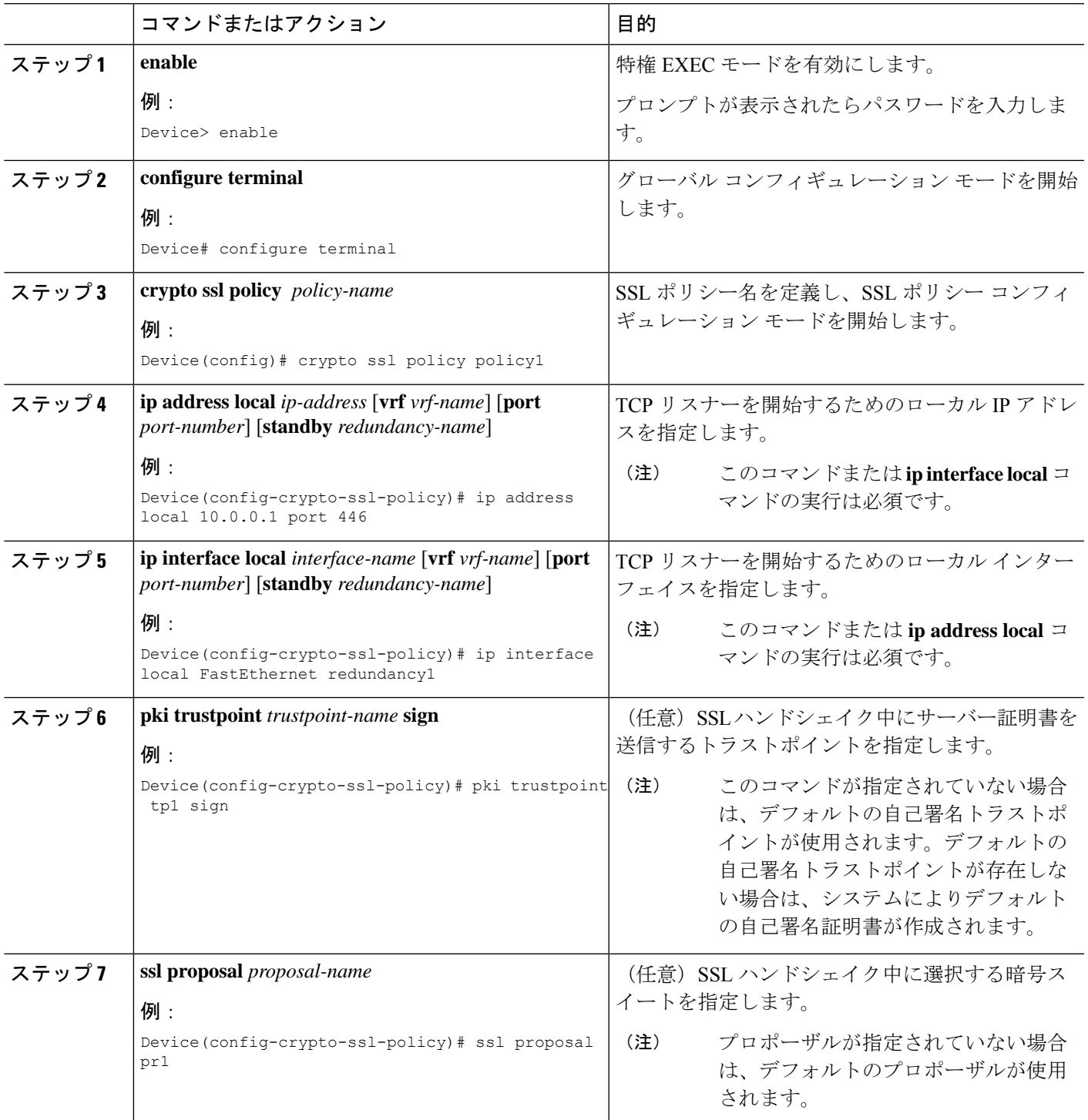

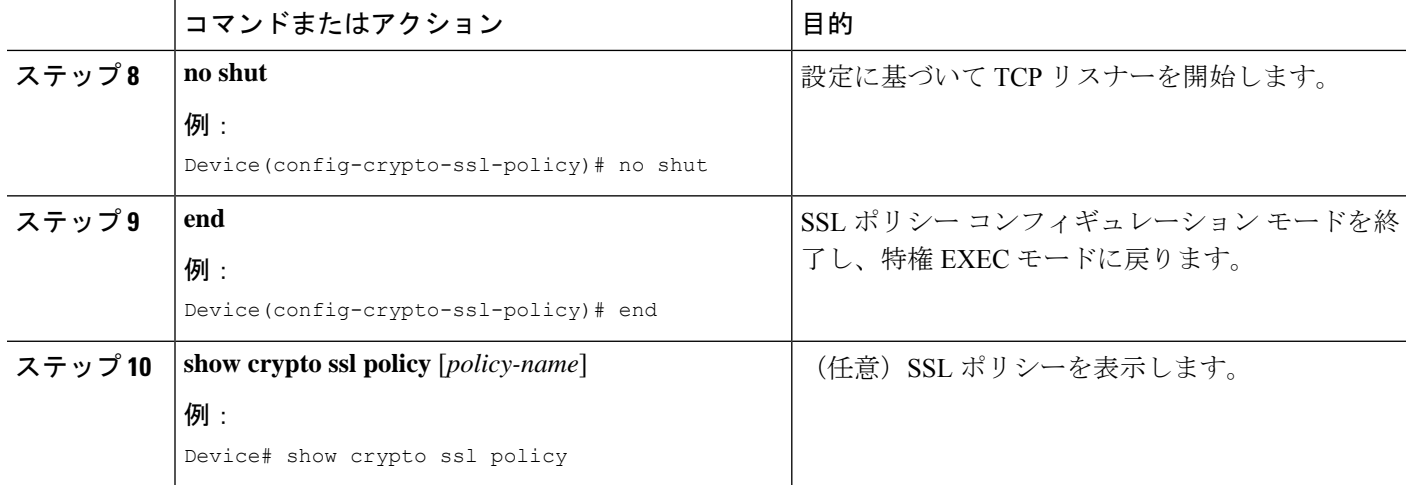

### **SSL** プロファイルの設定

#### 始める前に

AAA 設定の詳細については、『*[Authentication](https://www.cisco.com/c/en/us/td/docs/ios-xml/ios/sec_usr_aaa/configuration/xe-17/sec-usr-aaa-xe-17-book.html) Authorization and Accounting Configuration Guide*』 を参照してください。

#### 手順の概要

- **1. enable**
- **2. configure terminal**
- **3. crypto ssl profile** *profile-name*
- **4. aaa accounting user-pass list** *list-name*
- **5. aaa authentication user-pass list** *list-name*
- **6. aaa authorization group** [**override**] **user-pass list** *aaa-listname aaa-username*
- **7. aaa authorization user user-pass** {**cached** | **list** *aaa-listname aaa-username*}
- **8. match policy** *policy-name*
- **9. match url** *url-name*
- **10. no shut**
- **11. end**
- **12. show crypto ssl profile** [*profile-name*]

#### 手順の詳細

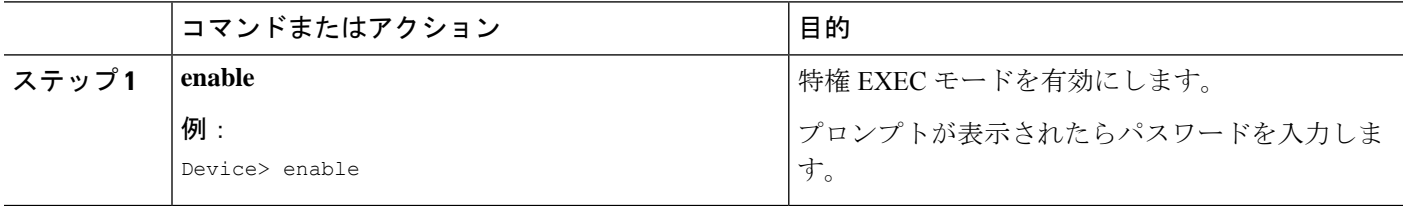

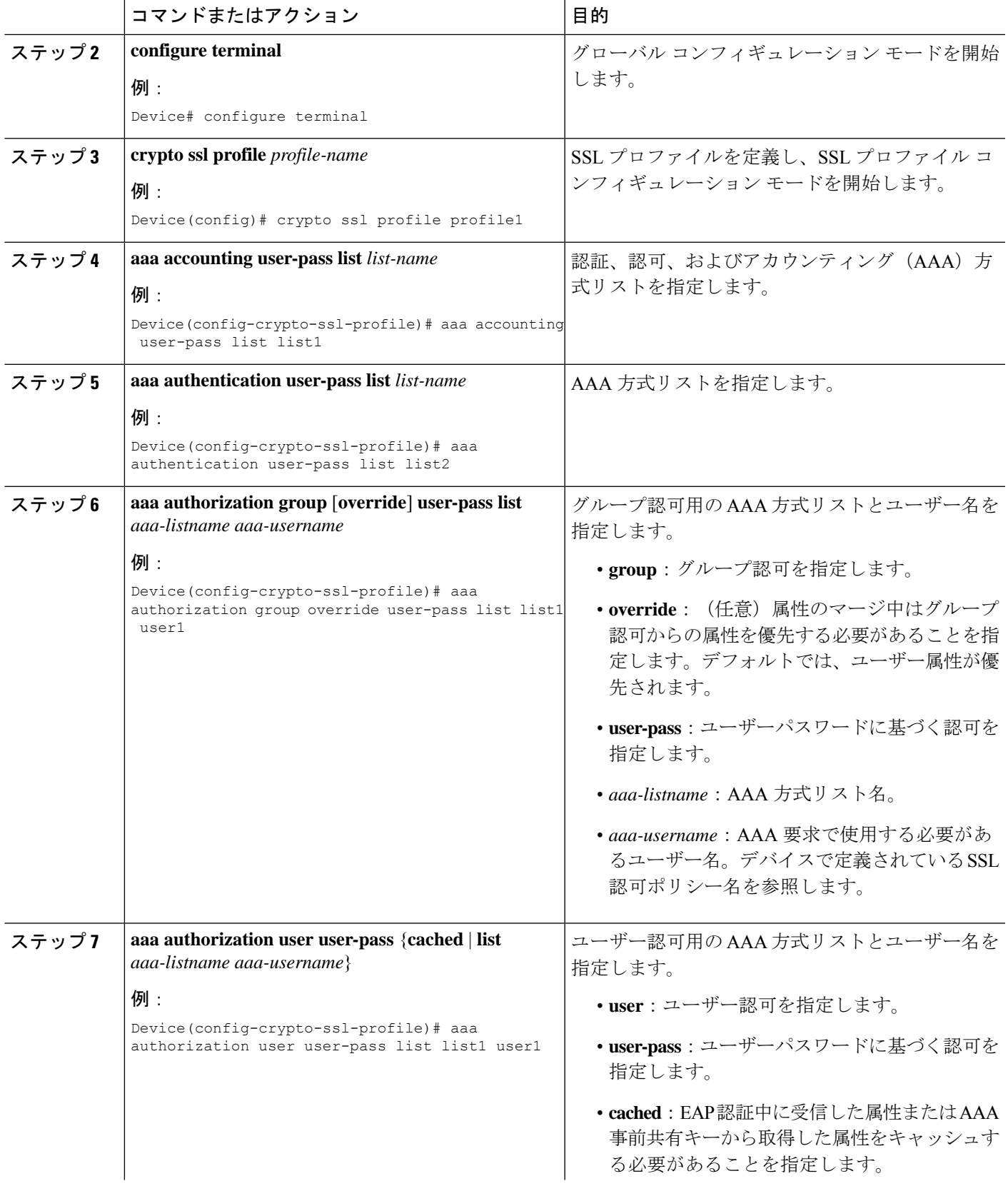

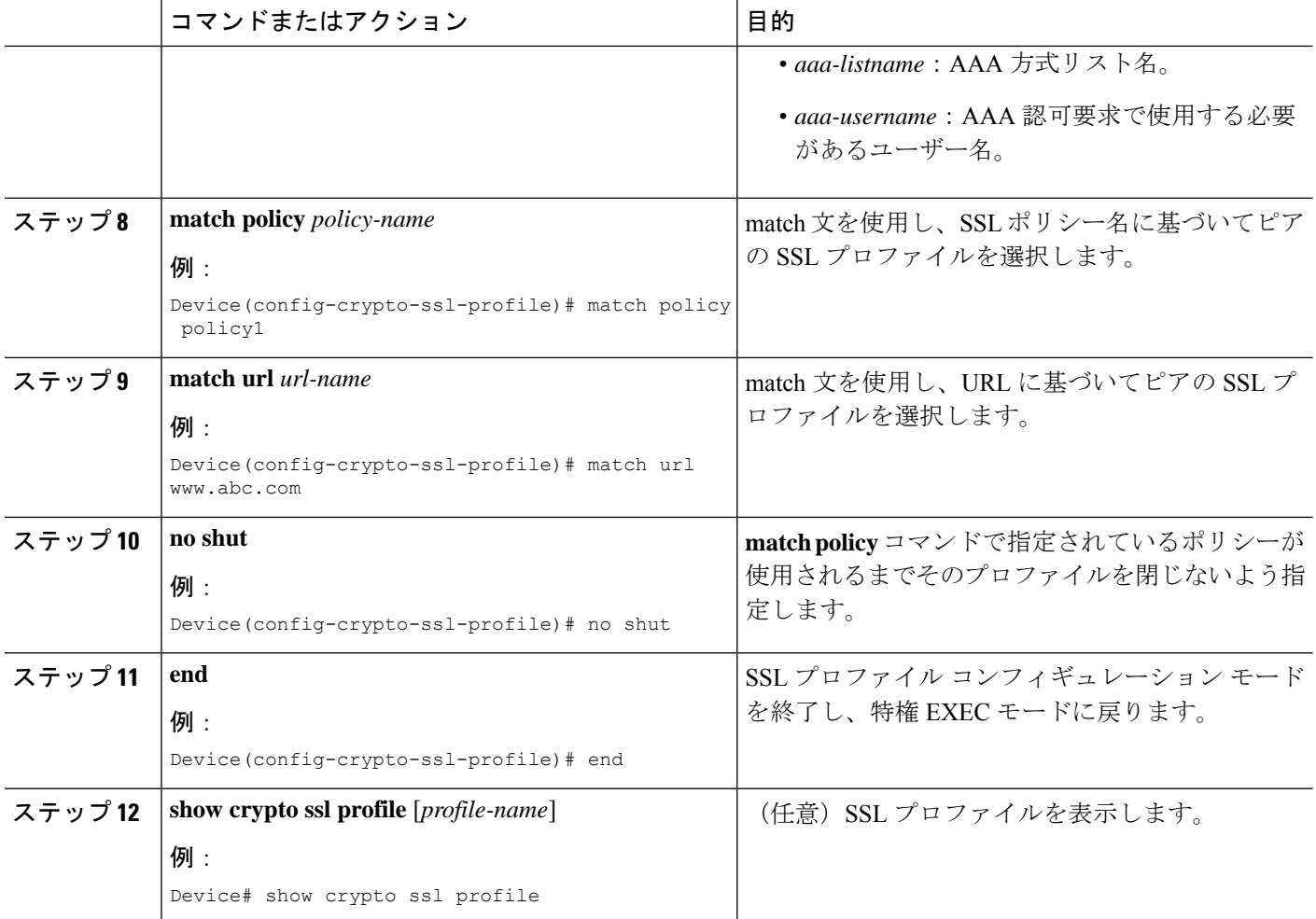

## **SSL** 認可ポリシーの設定

手順の概要

- **1. enable**
- **2. configure terminal**
- **3. crypto ssl authorization policy** *policy-name*
- **4. banner** *banner-text*
- **5. client profile** *profile-name*
- **6. def-domain** *domain-name*
- **7.** 次のコマンドの 1 つを実行します。
	- **dns** *primary-server* [*secondary-server*]
	- または
	- **ipv6 dns** *primary-server* [*secondary-server*]
- **8. dpd-interval** {**client** | **server**} *interval*
- **9. homepage** *homepage-text*
- **10. include-local-lan**
- **11. ipv6 prefix** *prefix*
- **12. keepalive** *seconds*
- **13. module** *module-name*
- **14. msie-proxy exception** *exception-name*
- **15. msie-proxy option** {**auto** | **bypass** | **none**}
- **16. msie-proxy server** {*ip-address* | *dns-name*}
- **17. mtu** *bytes*
- **18. netmask** *mask*
- **19.** 次のコマンドの 1 つを実行します。
	- **pool** *name*
	- または
	- **ipv6 pool** *name*
- **20. rekey time** *seconds*
- **21.** 次のコマンドの 1 つを実行します。
	- **route set access-list** *acl-name*
	- または
	- **ipv6 route set access-list** *access-list-name*
- **22. smartcard-removal-disconnect**
- **23. split-dns** *string*
- **24. timeout** {**disconnect** *seconds* | **idle** *seconds* | **session** *seconds*}
- **25. wins** *primary-server* [*secondary-server*]
- **26. end**
- **27. show crypto ssl authorization policy** [*policy-name*]

#### 手順の詳細

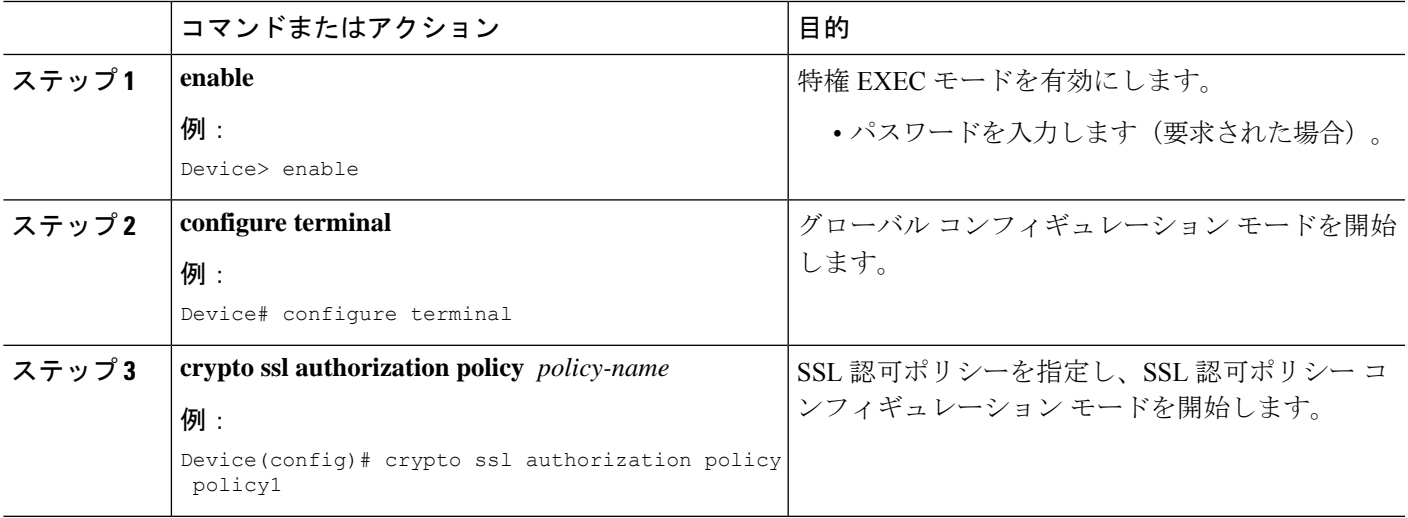

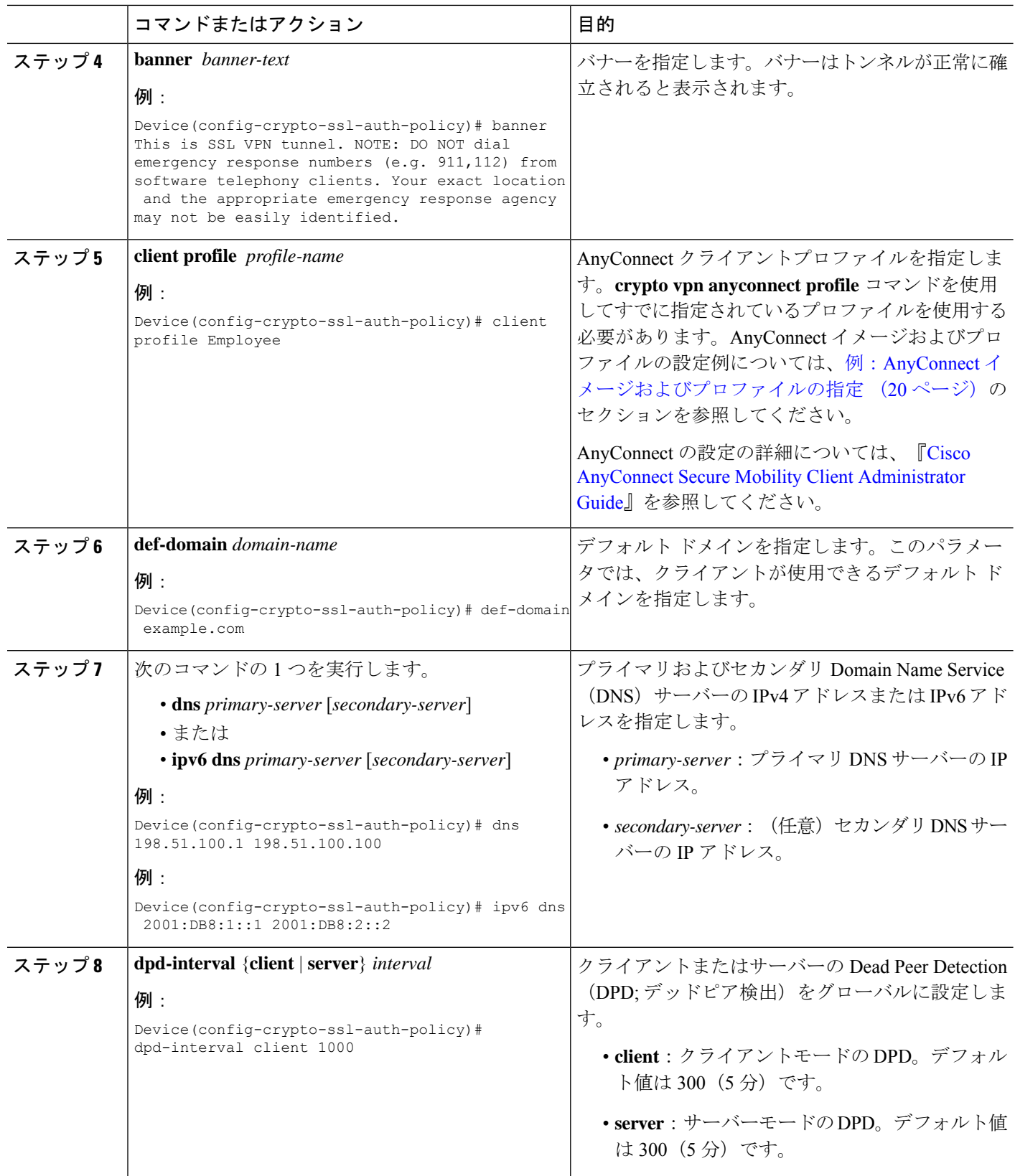

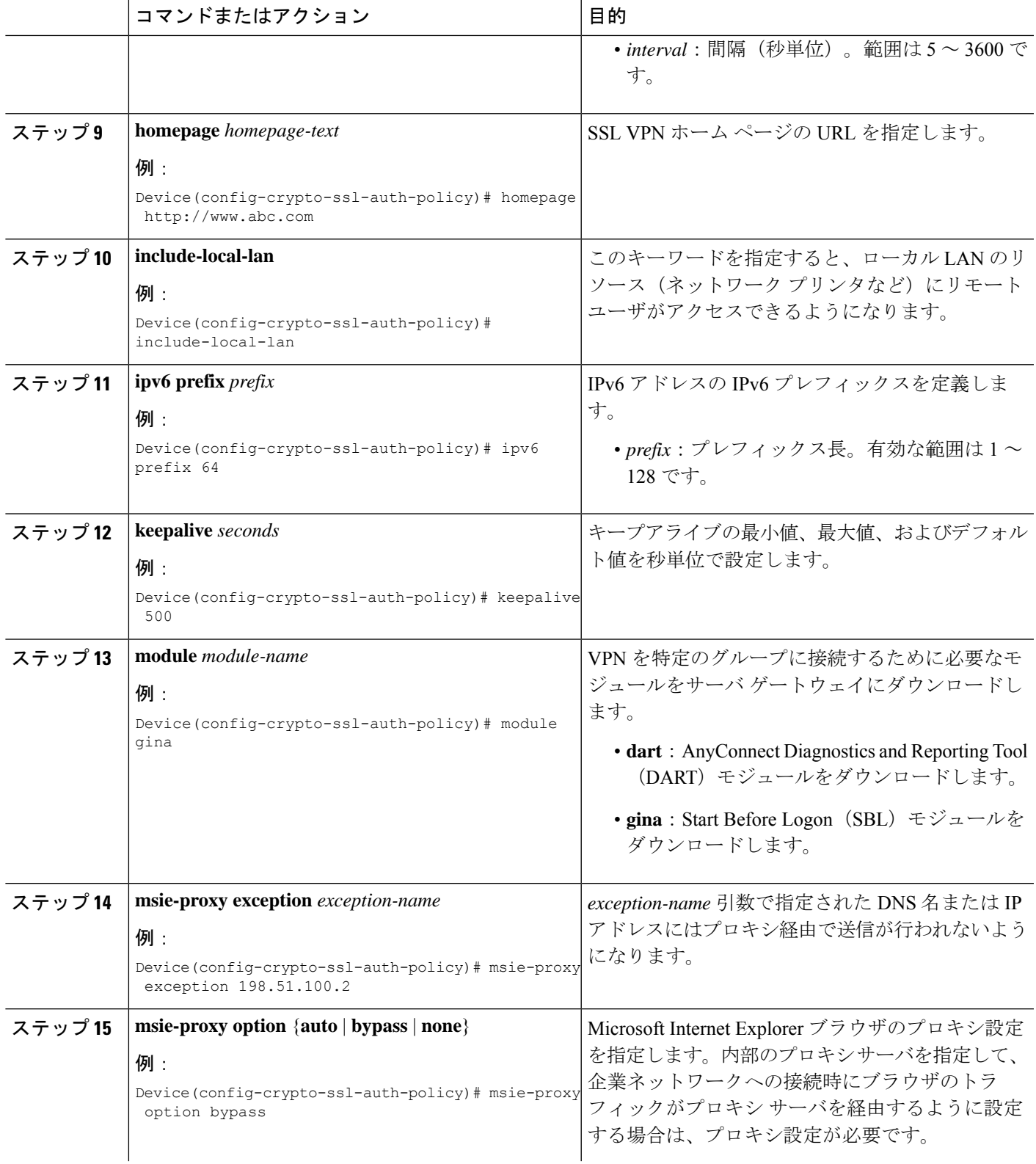

 $\overline{\phantom{a}}$ 

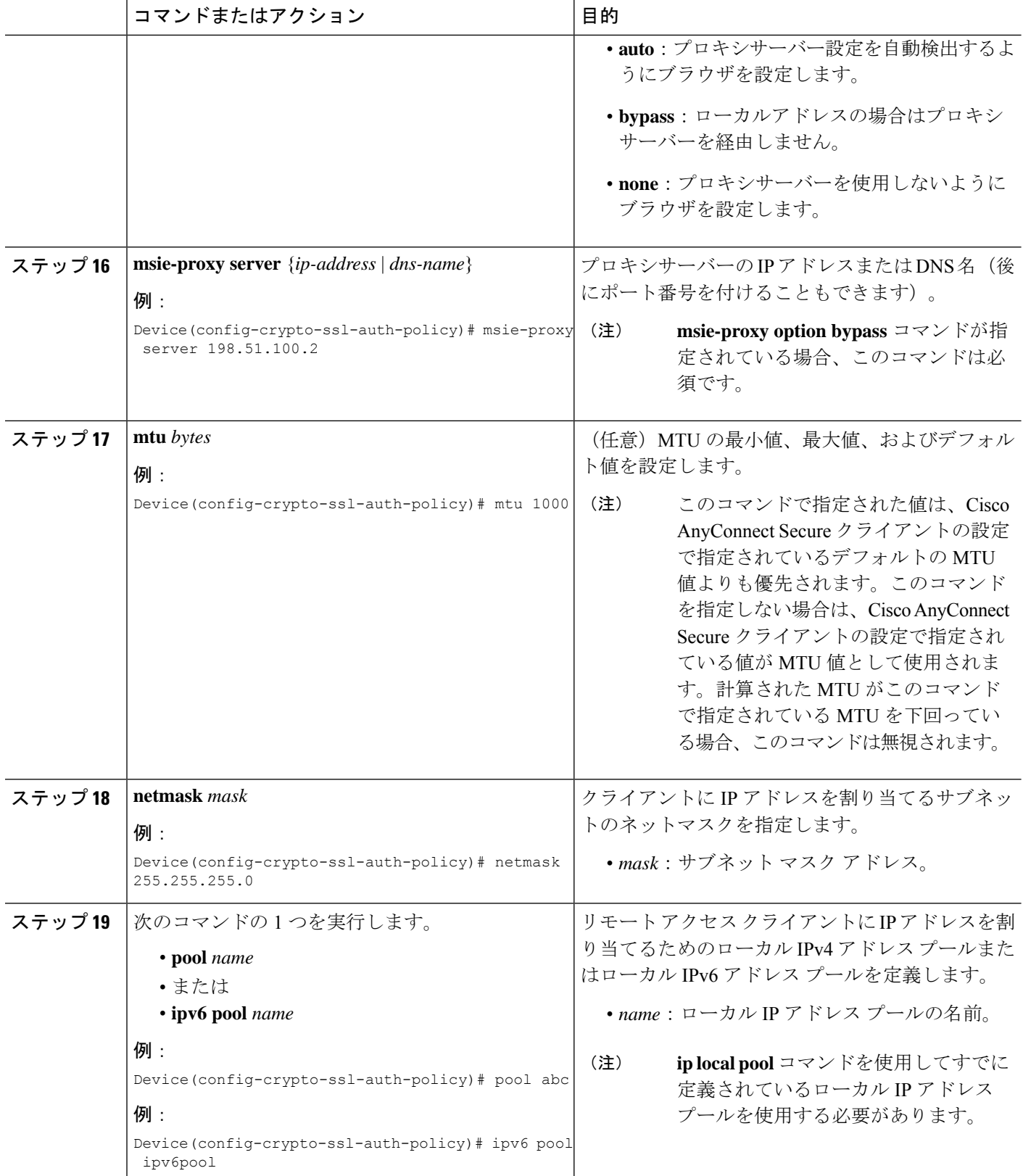

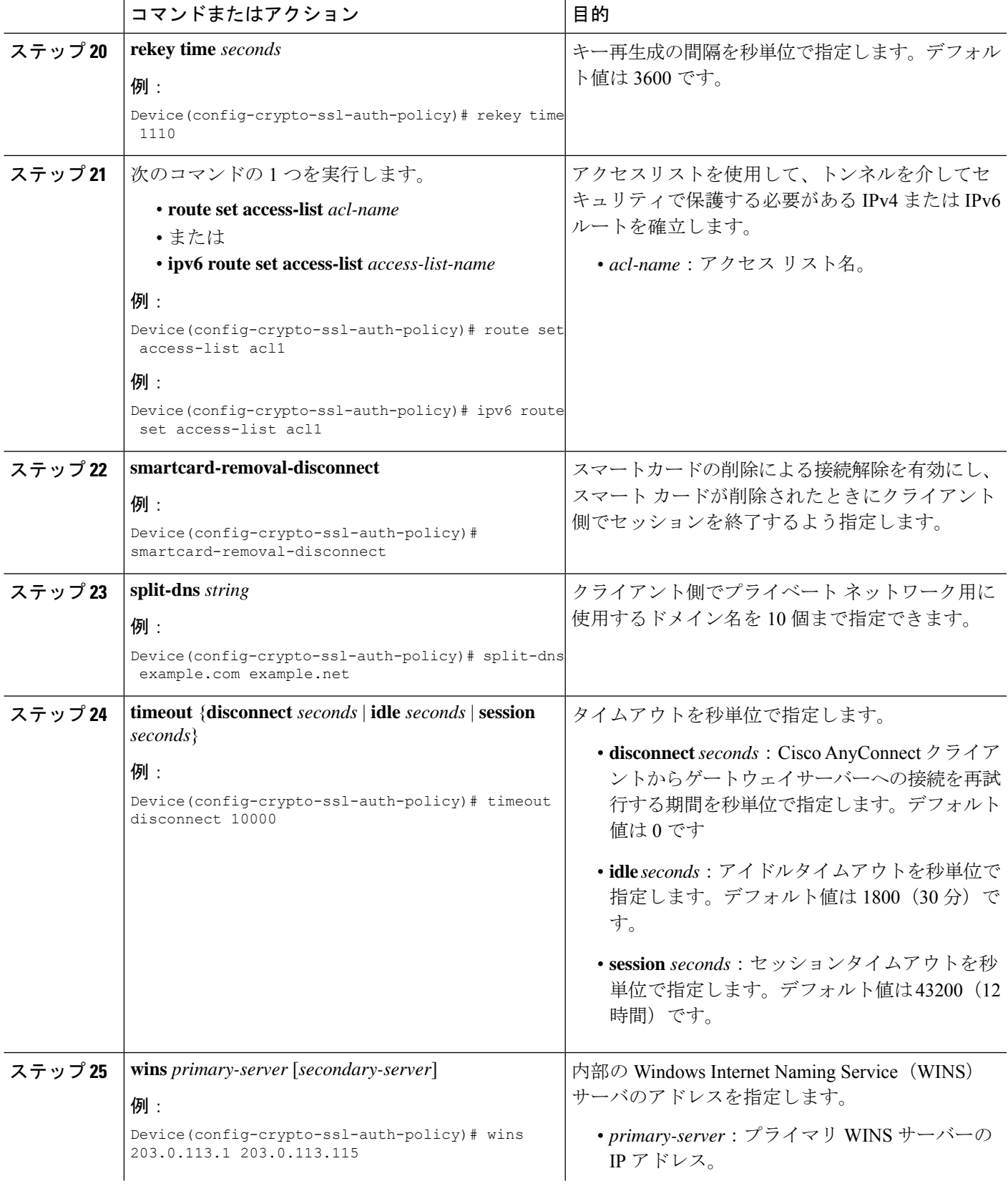

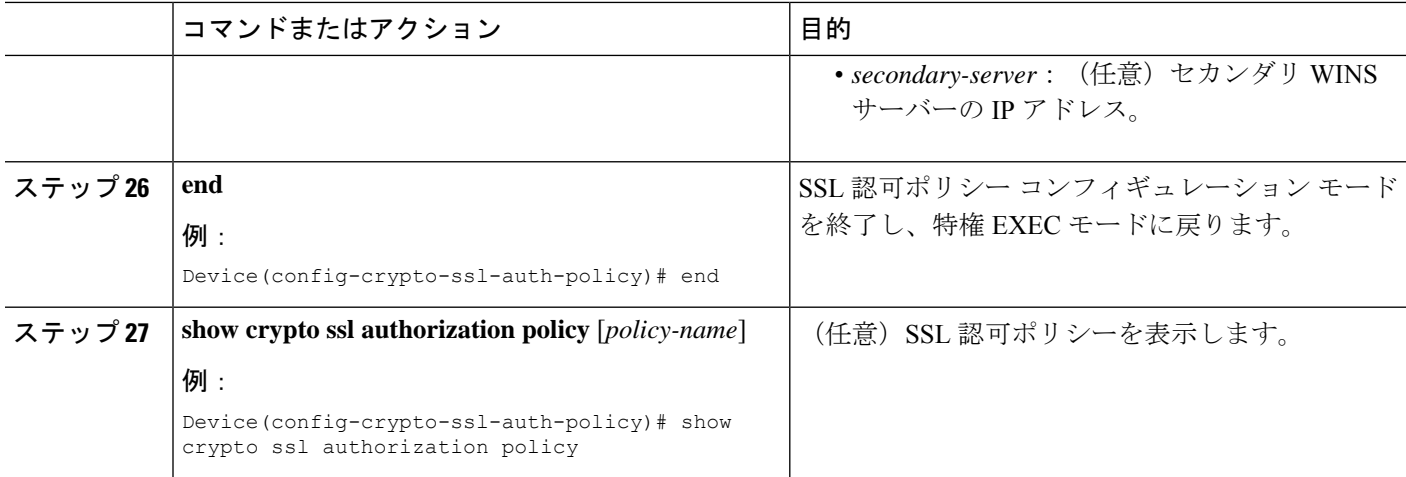

### **SSL VPN** 設定の確認

このセクションでは、**show** コマンドを使用して SSL VPN の設定を確認する方法について説明 します。

#### 手順の概要

- **1. enable**
- **2. show crypto ssl proposal** [*name*]
- **3. show crypto ssl policy** [*name*]
- **4. show crypto ssl profile** [*name*]
- **5. show crypto ssl authorization policy** [*name*]
- **6. show crypto ssl session** {**user** *user-name* | **profile** *profile-name*}
- **7. show crypto ssl stats** [**profile** *profile-name*] [**tunnel**] [**detail**]
- **8. clear crypto ssl session** {**profile** *profile-name*| **user** *user-name*}

#### 手順の詳細

#### ステップ **1 enable**

例:

```
Device> enable
```
特権 EXEC モードを有効にします。

プロンプトが表示されたらパスワードを入力します。

#### ステップ **2 show crypto ssl proposal** [*name*]

#### 例:

Device# **show crypto ssl proposal**

SSL Proposal: sslprop Protection: 3DES-SHA1 SSL プロポーザルを表示します。

#### ステップ **3 show crypto ssl policy** [*name*]

#### 例:

Device# **show crypto ssl policy**

```
SSL Policy: sslpolicy
Status : ACTIVE
Proposal : sslprop
IP Address : 10.78.106.23
Port : 443
fvrf : 0
Trust Point: TP-self-signed-1183786860
Redundancy : none
```
SSL ポリシーを表示します。

#### ステップ **4 show crypto ssl profile** [*name*]

#### 例:

Device# **show crypto ssl profile**

```
SSL Profile: sslprofile
Status: ACTIVE
Match Criteria:
  URL: none
  Policy:
   sslpolicy
AAA accounting List : local
AAA authentication List :none
AAA authorization cached :true
AAA authorization user List : default
AAA authorization user name: sslauth
AAA authorization group List :none
AAA authorization group name: none
Authentication Mode : user credentials
Interface : SSLVPN-VIF1
  Status: ENABLE
```
SSL プロファイルを表示します。

#### ステップ **5 show crypto ssl authorization policy** [*name*]

#### 例:

```
Device# show crypto ssl authorization policy
SSL Auth Policy: sslauth
V4 Parameter:
  Address Pool: SVC_POOL
  Netmask: 255.255.0
  Route ACL : split-include
Banner : none
Home Page : none
Idle timeout : 300
Disconnect Timeout : 0<br>Session Timeout : 43200
Session Timeout
Keepalive Interval : 0
DPD Interval : 300
Rekey
  Interval: 0
```

```
Method : none
Split DNS : none
Default domain : none
Proxy Settings
  Server: none
   Option: NULL
  Exception(s): none
Anyconnect Profile Name :
SBL Enabled : NO
MAX MTU : 1406
Smart Card
Removal Disconnect : NO
```
SSL認可ポリシーを表示します。

ステップ **6 show crypto ssl session** {**user** *user-name* | **profile** *profile-name*}

#### 例:

Device# **show crypto ssl session user LAB**

Session Type : Full Tunnel Client User-Agent : AnyConnect Windows 3.0.08057 Username : LAB Num Connection : 1 Public IP : 10.163.209.245 Profile : sslprofile . Policy Group : sslauth Last-Used : 00:00:02 Created : \*00:58:44.219 PDT Thu Jul 25 2013 Session Timeout : 43200 Idle Timeout : 300 DPD GW Timeout : 300 DPD CL Timeout : 300 Address Pool : sslvpn-pool MTU Size : 1406 Rekey Time : 0 Rekey Method : Lease Duration : 43200 Tunnel IP : 10.1.1.2 Netmask : 255.255.255.0 Rx IP Packets : 0 Tx IP Packets : 125<br>CSTP Started : 00:01:12 Last-Received : 00:00:02 CSTP Started : 00:01:12 Last-Received : 00:00:02 CSTP DPD-Req sent : 0 Virtual Access : 0 Msie-ProxyServer : None Msie-PxyPolicy : Disabled Msie-Exception :<br>Client Ports : 34552 Client Ports

Device# **show crypto ssl session profile sslprofile**

SSL profile name: sslprofile Client\_Login\_Name Client\_IP\_Address No\_of\_Connections Created Last\_Used LAB 10.163.209.245 1 00:00:33 00:00:00 Error receiving show session info from remote cores

SSL VPN セッション情報を表示します。

#### ステップ **7 show crypto ssl stats** [**profile** *profile-name*] [**tunnel**] [**detail**]

#### 例:

Device# **show crypto ssl stats**

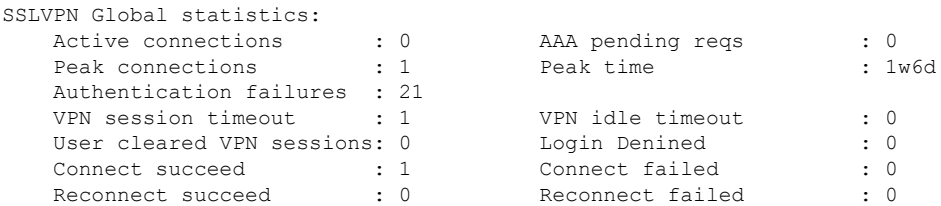

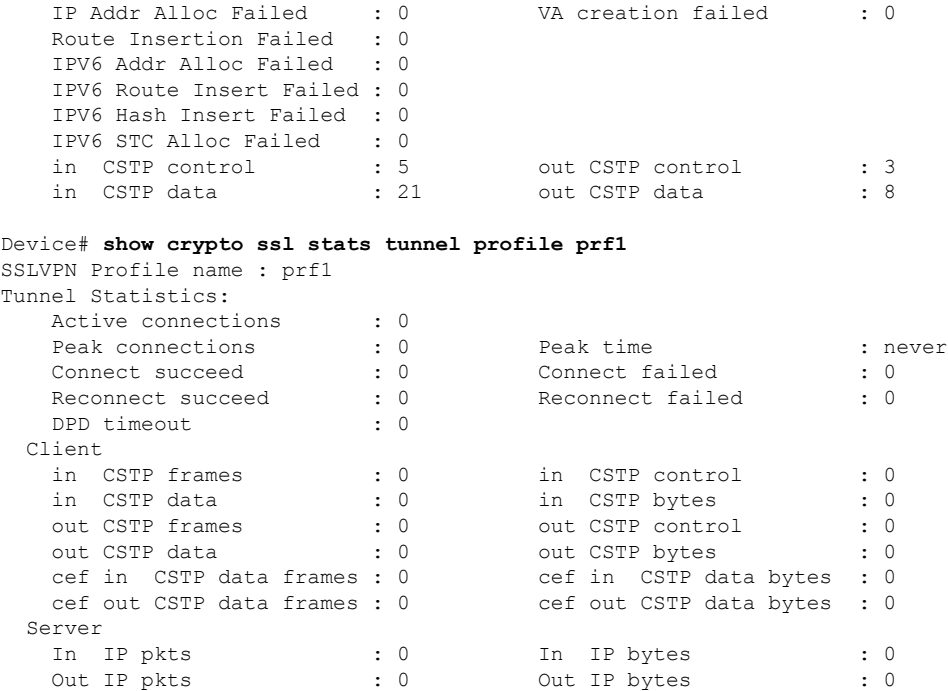

SSL VPN の統計情報を表示します。

ステップ **8 clear crypto ssl session** {**profile** *profile-name*| **user** *user-name*}

#### 例:

Device# clear crypto ssl session sslprofile

SSL VPN セッションをクリアします。

## **SSL VPN** の設定例

### 例:**SSL VPN** の仮想テンプレートの作成

次の例では、SSL VPN のテンプレートを作成する方法を示します。

Device> **enable** Device# **configure terminal** Device(config)# **interface virtual-template 1 type vpn** Device(config-if)# **ip unnumbered Te0/0/4** Device(config-if)# **ip tcp adjust-mss 1300** Device(config-if)# **end**

## 例:**AnyConnect** イメージおよびプロファイルの指定

次の例は、CiscoAnyConnectイメージおよびプロファイルの指定方法を示しています。

Device> **enable** Device# **configure terminal** Device(config)# **crypto vpn anyconnect bootflash:/webvpn/anyconnect-win-3.1.04072-k9.pkg sequence 1** Device(config)# **crypto vpn anyconnect profile Employee bootflash:/Employee.xml** Device(config)# **end**

### 例:**SSL** プロポーザルの設定

次の例は、SSL プロポーザルの設定方法を示しています。

```
Device> enable
Device# configure terminal
Device(config)# crypto ssl proposal proposal1
Device(config-crypto-ssl-proposal)# protection rsa-3des-ede-sha1 rsa-aes128-sha1
Device(config-crypto-ssl-proposal)# end
```
### 例:**SSL** ポリシーの設定

次の例は、SSL ポリシーの設定方法を示しています。

```
Device> enable
Device# configure terminal
Device(config)# crypto ssl policy policy1
Device(config-crypto-ssl-policy)# ip address local 10.0.0.1 port 443
Device(config-crypto-ssl-policy)# pki trustpoint tp1 sign
Device(config-crypto-ssl-policy)# ssl proposal proposal1
Device(config-crypto-ssl-policy)# no shut
Device(config-crypto-ssl-policy)# end
```
### 例:**SSL** プロファイルの設定

次の例は、SSL プロファイルの設定方法を示しています。

```
Device> enable
Device# configure terminal
Device(config)# crypto ssl profile profile1
Device(config-crypto-ssl-profile)# aaa accounting user-pass list list1
Device(config-crypto-ssl-profile)# aaa authentication user-pass list list2
Device(config-crypto-ssl-profile)# aaa authorization group override user-pass list list1
 user1
Device(config-crypto-ssl-profile)# aaa authorization user user-pass list list1 user1
Device(config-crypto-ssl-profile)# match policy policy1
Device(config-crypto-ssl-profile)# match url www.abc.com
Device(config-crypto-ssl-profile)# virtual-template 1
Device(config-crypto-ssl-profile)# no shut
Device(config-crypto-ssl-profile)# end
```
### 例:**SSL** 認可ポリシーの設定

```
次の例は、SSL 認可ポリシーの設定方法を示しています。
Device> enable
Device# configure terminal
Device(config)# crypto ssl authorization policy policy1
Device(config-crypto-ssl-auth-policy)# banner This is SSL VPN tunnel.
Device(config-crypto-ssl-auth-policy)# client profile Employee
Device(config-crypto-ssl-auth-policy)# def-domain cisco
Device(config-crypto-ssl-auth-policy)# dns 198.51.100.1 198.51.100.100
Device(config-crypto-ssl-auth-policy)# dpd client 1000
Device(config-crypto-ssl-auth-policy)# homepage http://www.abc.com
Device(config-crypto-ssl-auth-policy)# include-local-lan
Device(config-crypto-ssl-auth-policy)# keepalive 500
Device(config-crypto-ssl-auth-policy)# module gina
Device(config-crypto-ssl-auth-policy)# msie-proxy exception 198.51.100.2
Device(config-crypto-ssl-auth-policy)# msie-proxy option bypass
Device(config-crypto-ssl-auth-policy)# msie-proxy server 198.51.100.2
Device(config-crypto-ssl-auth-policy)# mtu 1000
Device(config-crypto-ssl-auth-policy)# netmask 255.255.255.0
Device(config-crypto-ssl-auth-policy)# pool abc
Device(config-crypto-ssl-auth-policy)# rekey interval 1110
Device(config-crypto-ssl-auth-policy)# route set access-list acl1
Device(config-crypto-ssl-auth-policy)# smartcard-removal-disconnect
Device(config-crypto-ssl-auth-policy)# split-dns abc1
Device(config-crypto-ssl-auth-policy)# timeout disconnect 10000
Device(config-crypto-ssl-auth-policy)# wins 203.0.113.1 203.0.113.115
Device(config-crypto-ssl-auth-policy)# end
```
次の例は、SSL VPN の IPv6 サポート機能をイネーブルにする方法を示しています。

```
Device> enable
Device# configure terminal
Device(config)# crypto ssl authorization policy policy1
Device(config-crypto-ssl-auth-policy)# banner This is SSL VPN tunnel.
Device(config-crypto-ssl-auth-policy)# client profile profile1
Device(config-crypto-ssl-auth-policy)# def-domain cisco
Device(config-crypto-ssl-auth-policy)# ipv6 dns 2001:DB8:1::1 2001:DB8:2::2
Device(config-crypto-ssl-auth-policy)# dpd client 1000
Device(config-crypto-ssl-auth-policy)# homepage http://www.abc.com
Device(config-crypto-ssl-auth-policy)# include-local-lan
Device(config-crypto-ssl-auth-policy)# ipv6 prefix 64
Device(config-crypto-ssl-auth-policy)# ipv6 route set access-list acl1
Device(config-crypto-ssl-auth-policy)# keepalive 500
Device(config-crypto-ssl-auth-policy)# module gina
Device(config-crypto-ssl-auth-policy)# msie-proxy exception 198.51.100.2
Device(config-crypto-ssl-auth-policy)# msie-proxy option bypass
Device(config-crypto-ssl-auth-policy)# msie-proxy server 198.51.100.2
Device(config-crypto-ssl-auth-policy)# mtu 1000
Device(config-crypto-ssl-auth-policy)# ipv6 pool ipv6pool
Device(config-crypto-ssl-auth-policy)# rekey interval 1110
Device(config-crypto-ssl-auth-policy)# route set access-list acl1
Device(config-crypto-ssl-auth-policy)# smartcard-removal-disconnect
Device(config-crypto-ssl-auth-policy)# split-dns abc1
Device(config-crypto-ssl-auth-policy)# timeout disconnect 10000
Device(config-crypto-ssl-auth-policy)# wins 203.0.113.1 203.0.113.115
Device(config-crypto-ssl-auth-policy)# end
```
## **SSL VPN** のその他の関連資料

#### 関連資料

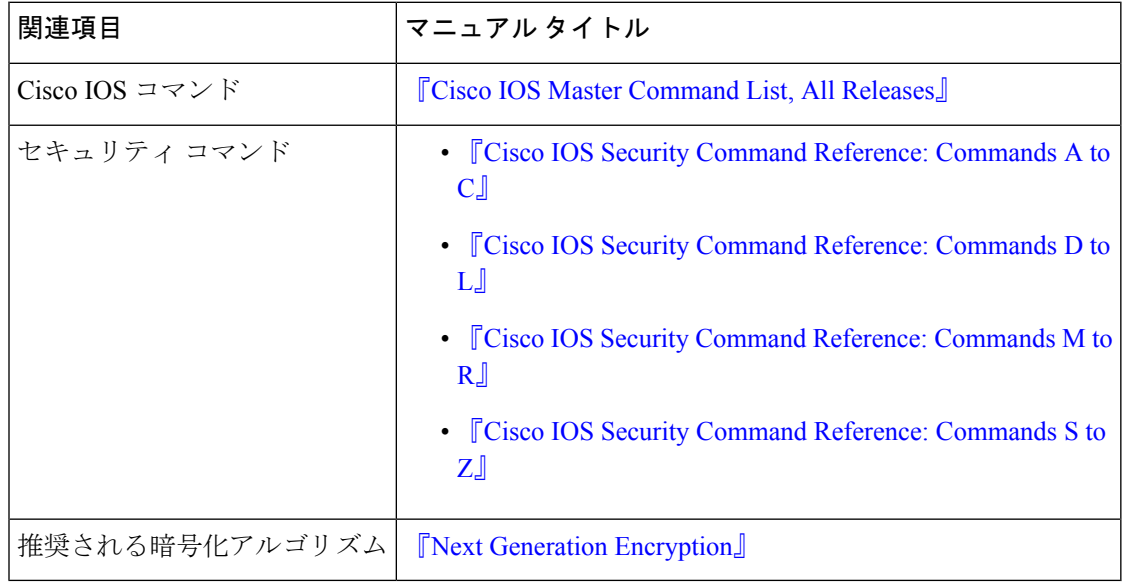

#### シスコのテクニカル サポート

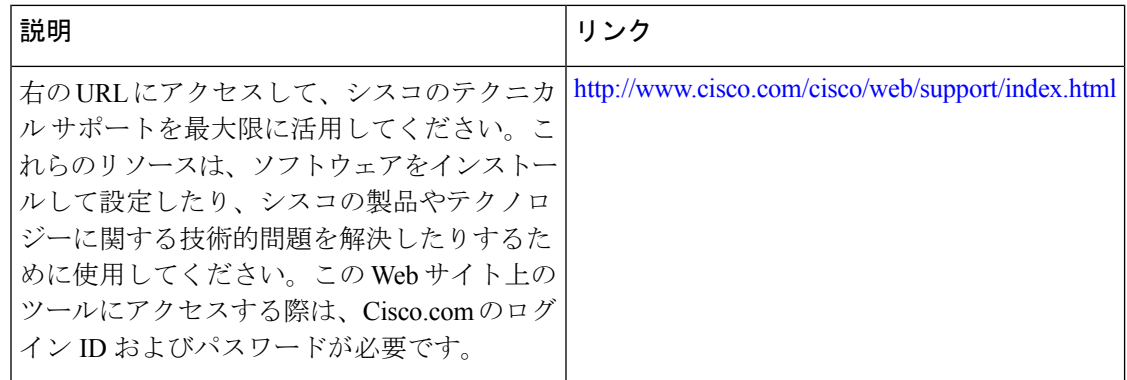

## **SSL VPN** の機能情報

次の表に、このモジュールで説明した機能に関するリリース情報を示します。この表は、ソフ トウェア リリース トレインで各機能のサポートが導入されたときのソフトウェア リリースだ けを示しています。その機能は、特に断りがない限り、それ以降の一連のソフトウェアリリー スでもサポートされます。

プラットフォームのサポートおよびシスコソフトウェアイメージのサポートに関する情報を検 索するには、Cisco Feature Navigator を使用します。Cisco Feature Navigator にアクセスするに は、[www.cisco.com/go/cfn](http://www.cisco.com/go/cfn) に移動します。Cisco.com のアカウントは必要ありません。

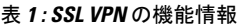

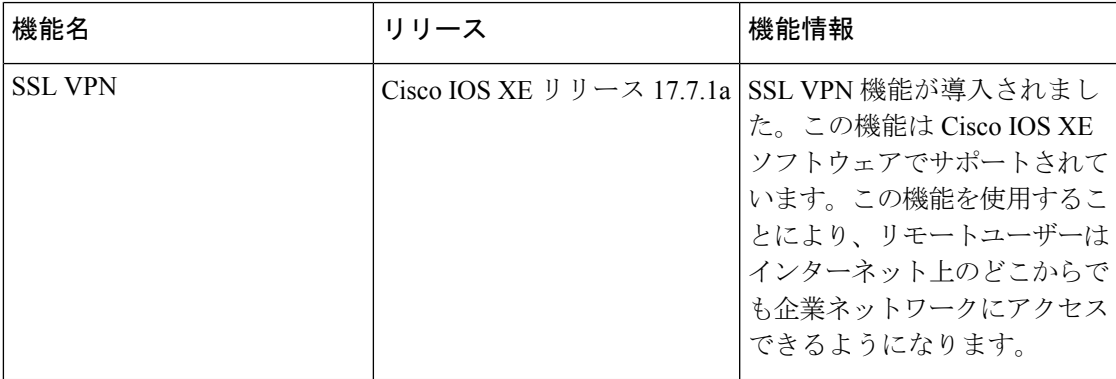

 $\overline{\phantom{a}}$ 

翻訳について

このドキュメントは、米国シスコ発行ドキュメントの参考和訳です。リンク情報につきましては 、日本語版掲載時点で、英語版にアップデートがあり、リンク先のページが移動/変更されている 場合がありますことをご了承ください。あくまでも参考和訳となりますので、正式な内容につい ては米国サイトのドキュメントを参照ください。